# **R35 QR code reader user's manual**

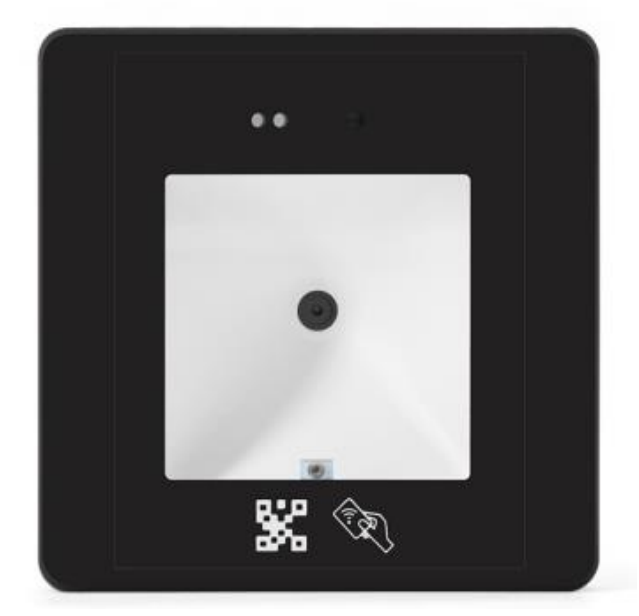

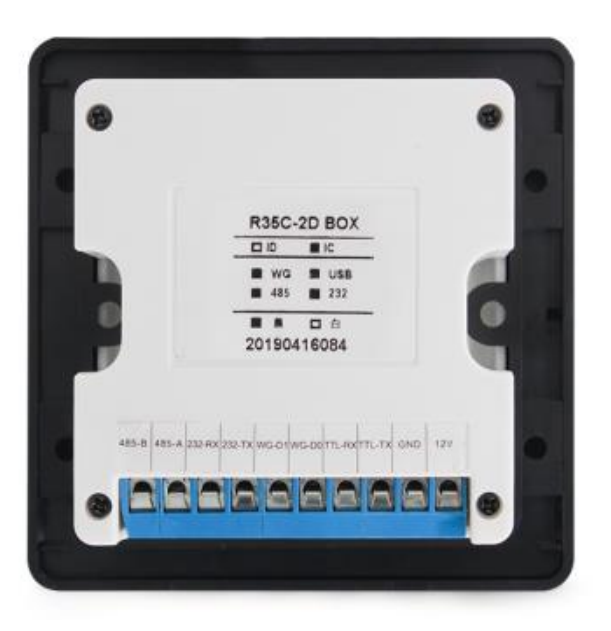

#### **Overview**

The QR code + RFID card reader is a new generation of smart card reader developed by our company. The appearance of the product adopts the standard 86-box industry standard. It has fast scanning speed, high recognition rate, and strong compatibility. It can be connected to any Wiegand input Controller, suitable for various application scenarios. At present, it is widely used in business office building visitor entry management, scenic tourist staff management, community visitor entry and exit management, administrative hall access control management, supporting gates, access control, visitor machines, smart homes, etc.; it is a perfect upgrade for the traditional credit card system of various industries.

### **Technical parameter**

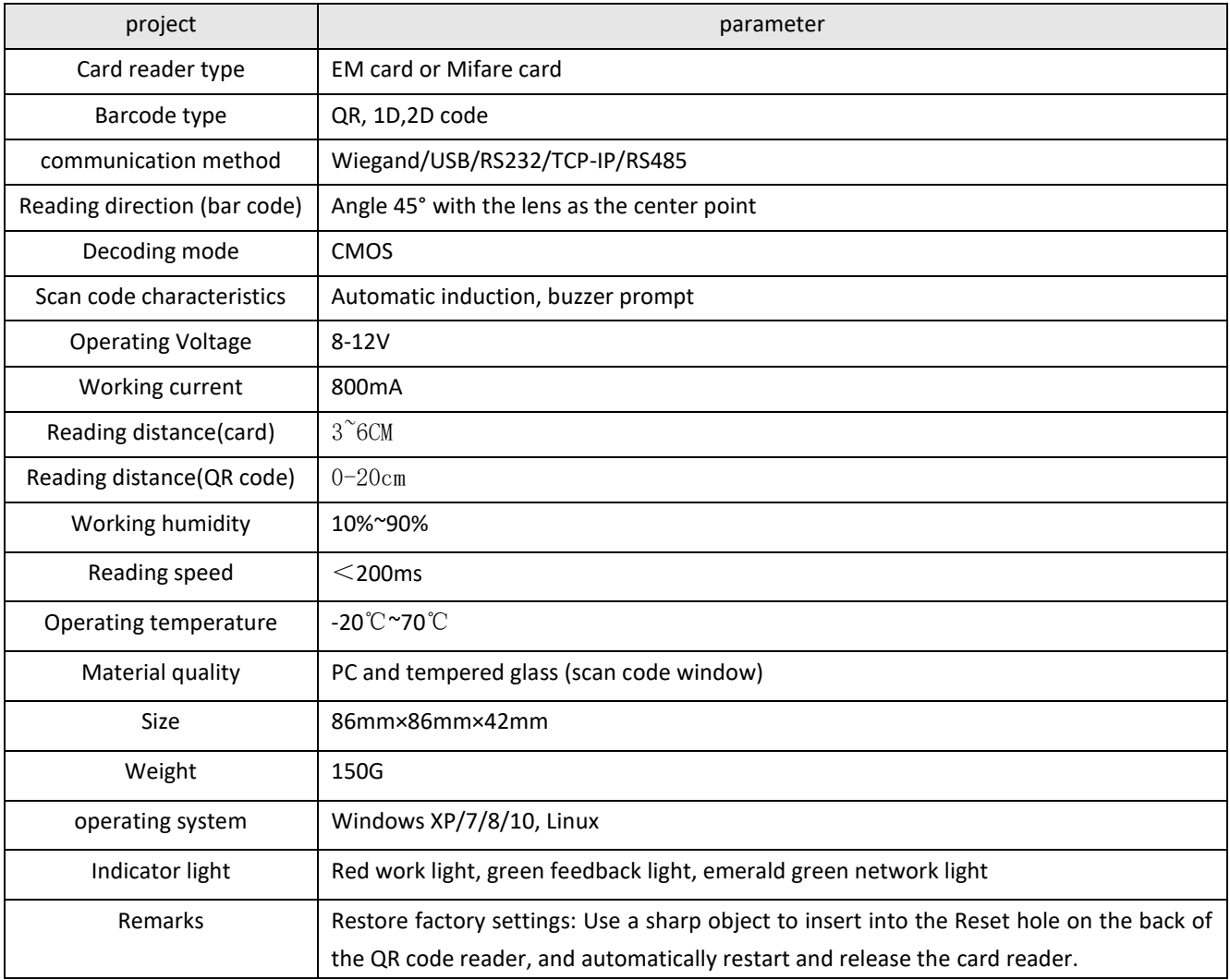

# **Wiring definition**

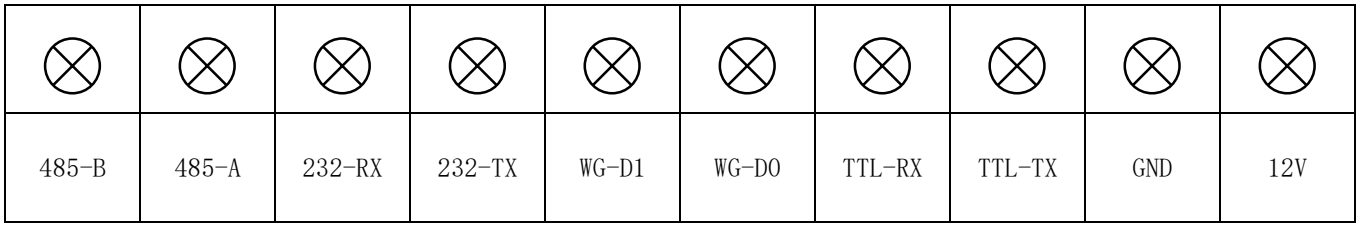

 $\Box$ 

mini-USB ( USB ): Suitable for USB virtual keyboard and USB virtual serial port mode communication.

Note: ①Do not connect the power supply to SPK+ and SPK- ports;

②When Wiegand is outputting, the scanned QR code must meet the 16 prohibition

card number principle of 0-9/AF combination, the QR code that meets the card number principle, the controller can receive the card number data; the QR code that does not meet the card number principle, control The device cannot receive the card number data. ③When Wiegand outputs, the scanned QR code will be recognized as decimal output

by default.

#### **Setting code description**

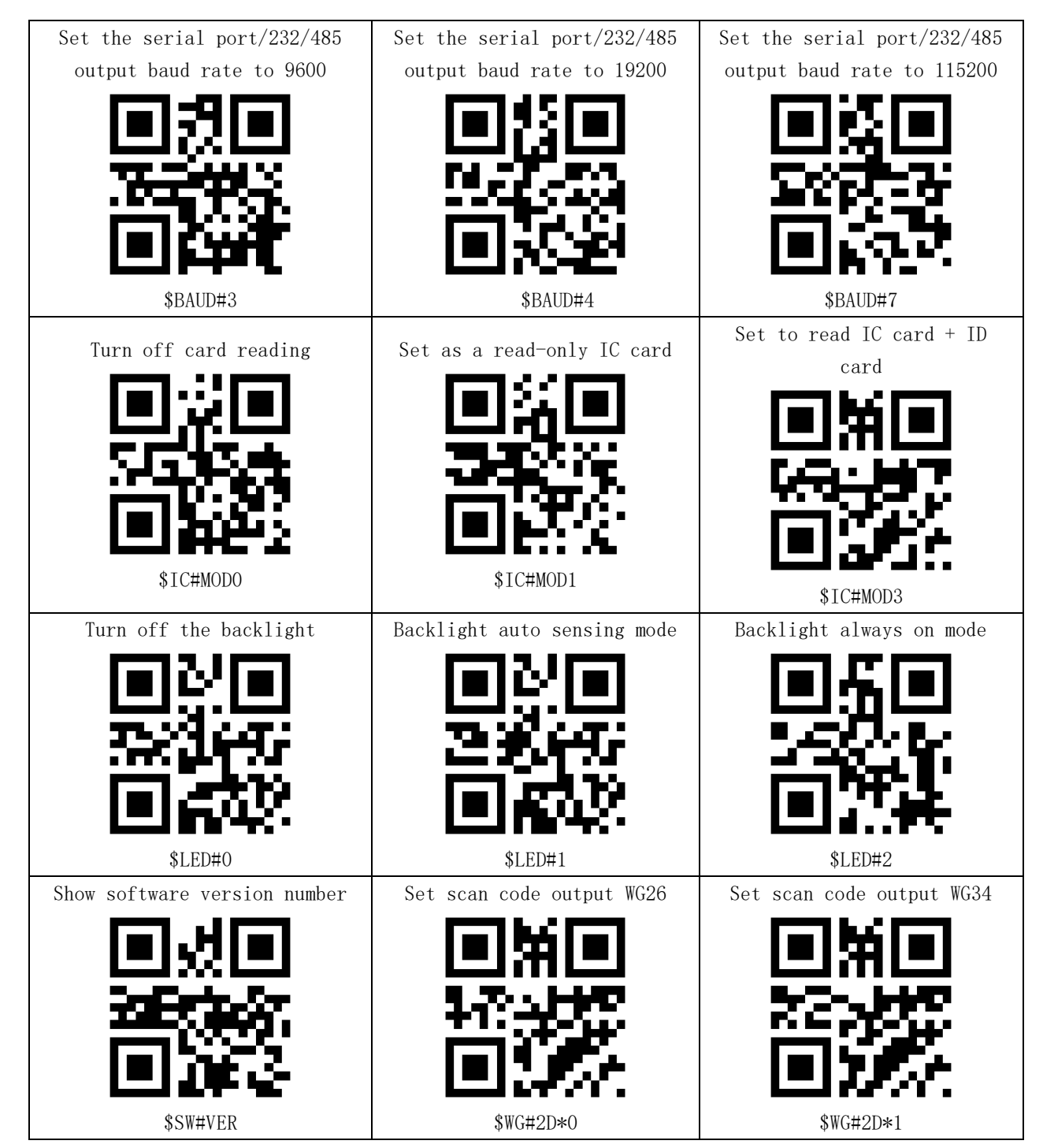

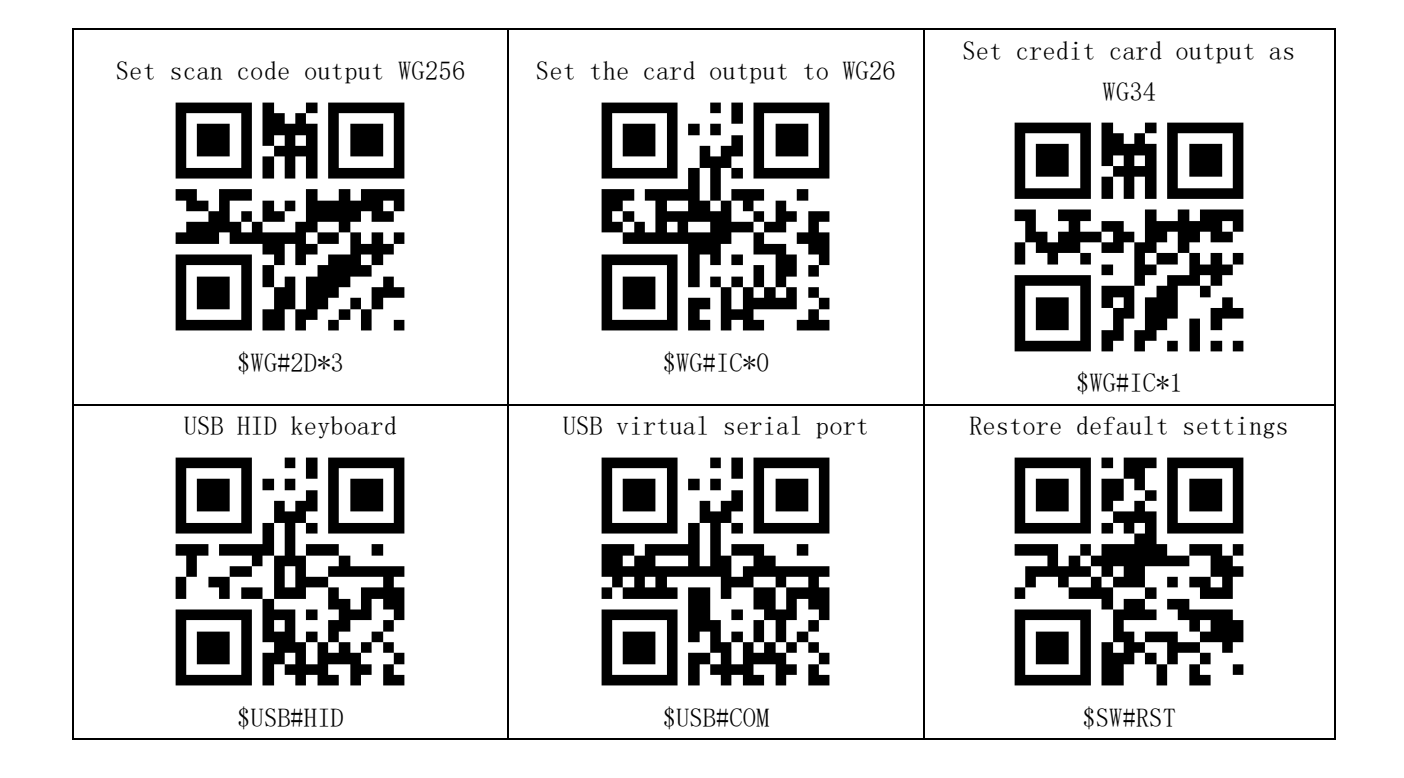

## **Card reading parameter settings**

1. Set the output format

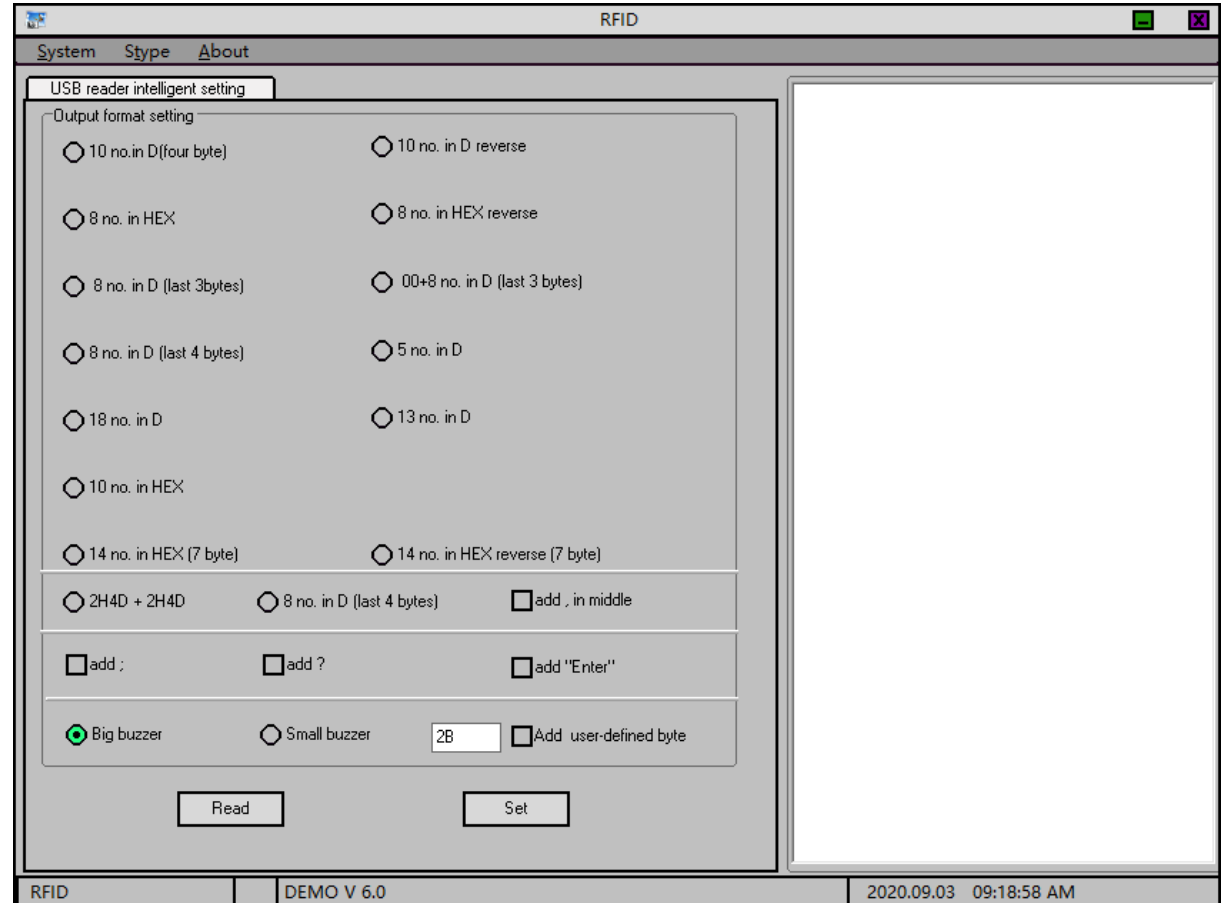

- 2. Output format description
	- Take ID card number 00 11 22 AA BB as an example:
	- 1) 10-digit decimal (4 bytes after id conversion): 0287484603
	- 2) 10-digit decimal reverse output (4 bytes after id conversion): 3148489233
	- 3) 8-digit hexadecimal: 1122AABB
	- 4) 8-digit hexadecimal reverse output: BBAA2211
	- 5) 8-digit decimal (3 bytes after id conversion): 02271931
	- 6) 00+8-digit decimal (3 bytes after id conversion): 0002271931
	- 7) 8-digit decimal (4 bytes after id conversion): 87484603
	- 8) 5-digit decimal (the last 5 digits on the card): 43707
	- 9) 18-digit decimal (all numbers on the card): 028748460303443707
	- 10) 13-digit decimal (id5 byte to decimal): 0000287484603
	- 11) 10-digit hexadecimal: 001122AABB
	- 12) 2H4D+2H4D: 0438643707
	- 13) 8-digit decimal (the last 8 digits on the card): 03443707
- 3. Other setting instructions

[Add before data; sign]: Add before data in output format;

- [Add after data? Number]: Add? After the data in the output format
- [Add a comma in the middle]: Format 9), 12), 13) add a comma in the middle
- 4. Output format settings

Check the corresponding setting and click the setting button.

5. Read current settings

Click the read button to get the current settings.

6. Data Format

USB part output 8H10DUSB card number

Serial port -485 output card number For example, 10-digit card number 1234567890, the card reader will output 31 32 33 34 35 36 37 38 39 30 0D 0A The first 10 bytes are the physical card number 0D Enter 0A Line feed